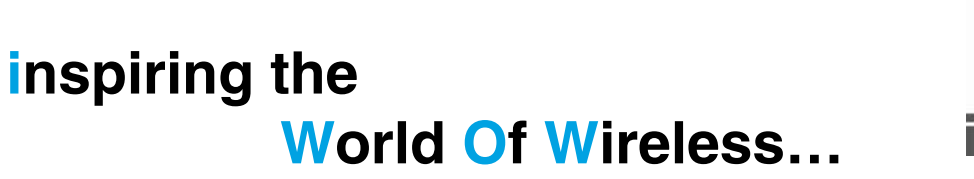

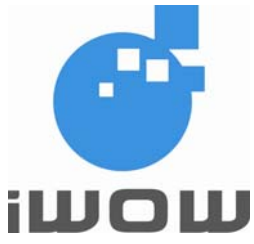

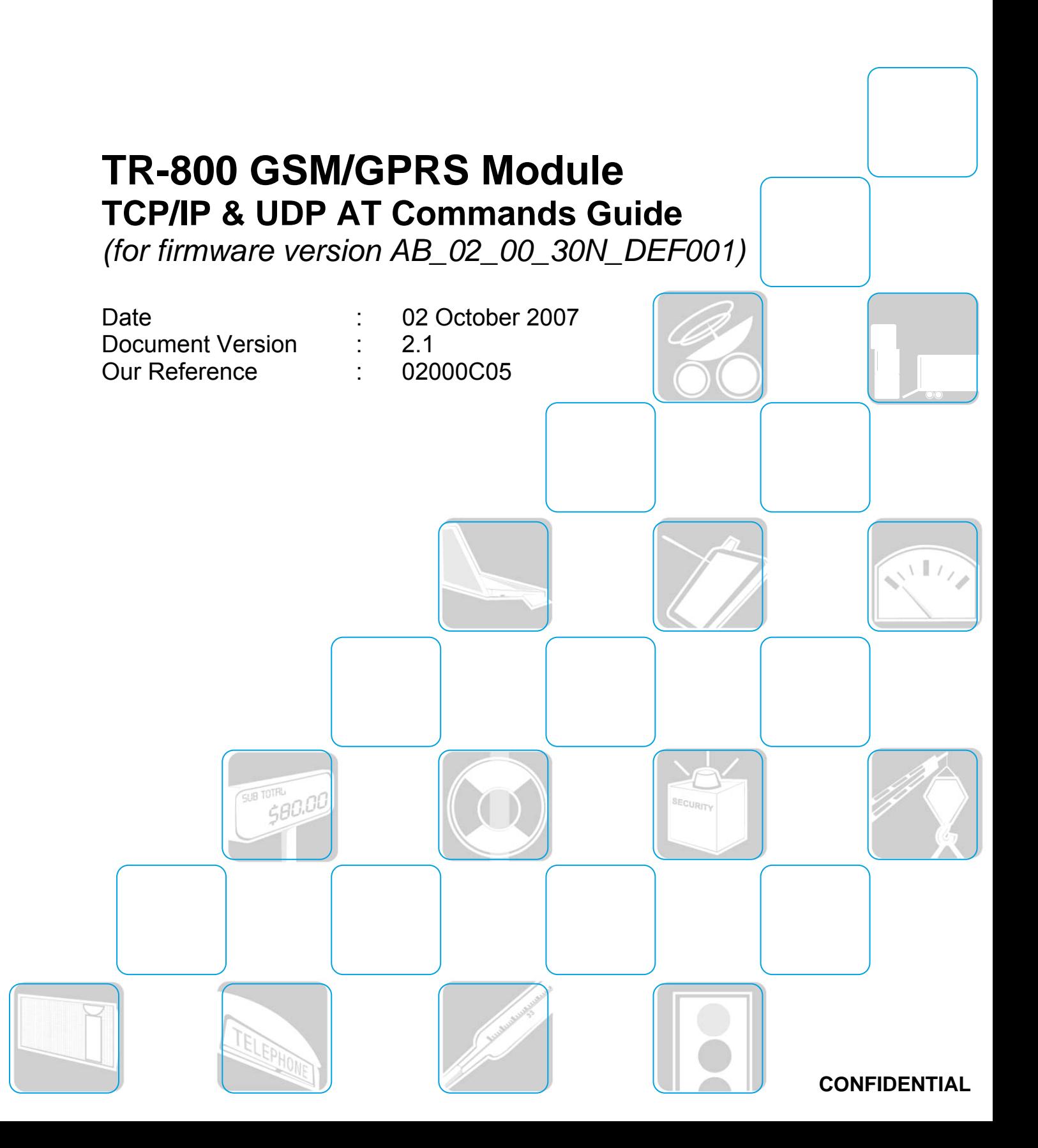

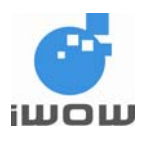

### **Document Information**

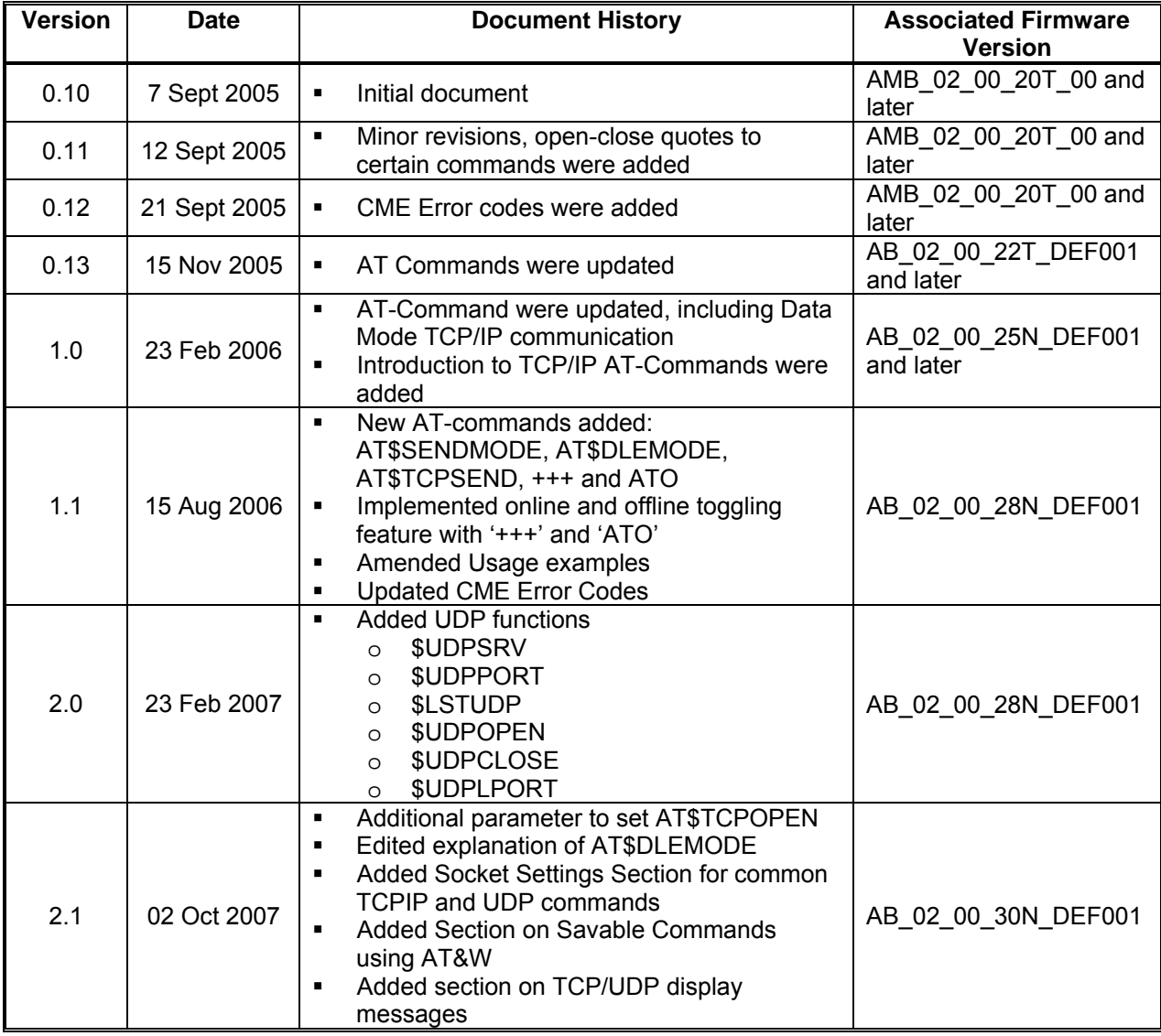

For enquiries, please contact:

iWOW Connections Pte Ltd 1 Lorong 2 Toa Payoh #04-01 Yellow Pages Building Singapore 319637 Office: (65) 6748 8123 Fax : (65) 6748 2668 [http://www.iwow.com.sg](http://www.iwow.com.sg/)

All specifications are correct at the time of release. iWOW Connections owns the proprietary rights to the information contained herein this document. It may not be edited, copied or circulated without prior written agreement by iWOW Connections Pte Ltd. © 2006 iWOW Connections Pte Ltd

<span id="page-2-0"></span>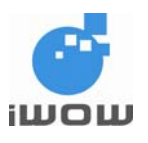

**GENERAL NOTE** 

The aim of this document is to support the application and engineering efforts of iWOW customers that use iWOW's products. This document is intended for testing, evaluation, integration, and information purposes.

iWOW makes every effort to ensure that the quality of the information is available. The content of this documentation is provided on an "as is" basis and may contain deficiencies or inadequacies.

iWOW disclaims any warranty and all responsibility for the application of the device(s) that is made in relation to the accuracy, reliability or contents of this document. iWOW is not liable for any injury, loss or damage of any kind incurred for the use of or reliance upon information.

iWOW reserves the right to make any modifications, additions and deletions to this document due to typographical errors, inaccurate information, or improvements to products at any time and without notice.

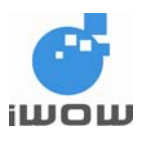

## **Contents**

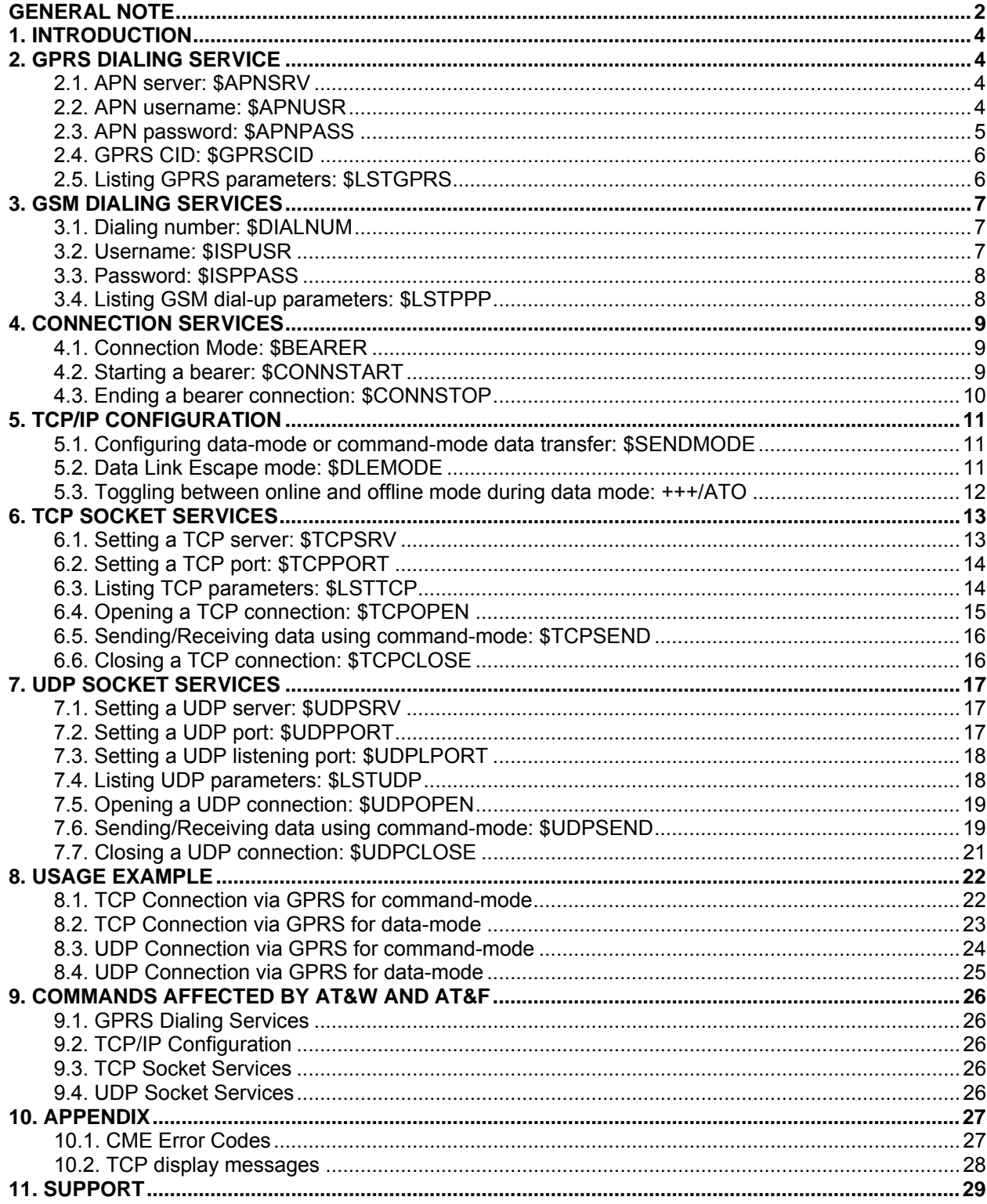

 $\mathbf{3}$ 

<span id="page-4-0"></span>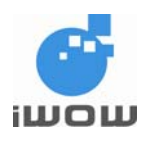

# **1. INTRODUCTION**

This document presents iWOW's AT-commands dedicated to IP connectivity implemented in the TR-800 GSM/GPRS module.

The commands shown in this document applies to firmware revision **AB\_02\_00\_30N\_DEF001**.

# **2. GPRS DIALING SERVICE**

### **2.1. APN server: \$APNSRV**

Description: This parameter is provided by the GSM operator for access to GPRS.

▪ Setting/Getting: Set value: AT\$APNSRV = "<value>" Get value: AT\$APNSRV? or AT\$LSTGPRS

▪ Legal values: Alphanumeric ASCII text string up to 20 characters

▪ Default value:

There is no default value for this parameter.

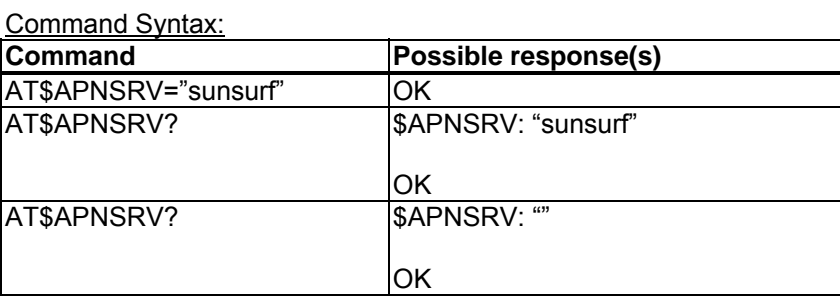

### **2.2. APN username: \$APNUSR**

Description: This parameter is provided by the GSM operator for access to GPRS.

▪ Setting/Getting: Set value: AT\$APNUSR = "<value>" Get value: AT\$APNUSR? or AT\$LSTGPRS

▪ Legal values: Alphanumeric ASCII text string up to 20 characters

<span id="page-5-0"></span>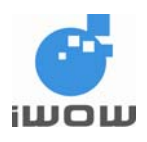

▪ Default value:

There is no default value for this parameter.

Command Syntax:

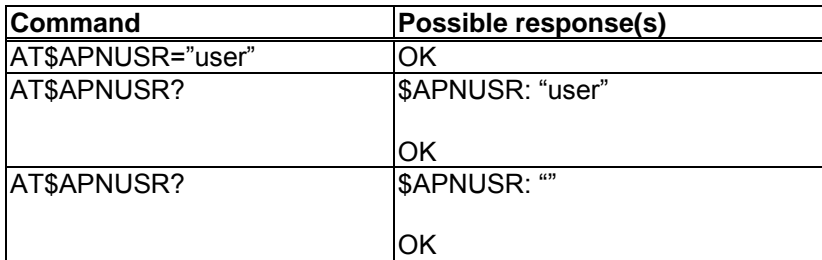

### **2.3. APN password: \$APNPASS**

Description: This parameter is provided by the GSM operator for access to GPRS.

▪ Setting/Getting: Set value: AT\$APNPASS = "<value>" Get value: AT\$APNPASS? or AT\$LSTGPRS

▪ Legal values:

Alphanumeric ASCII text string up to 20 characters

▪ Default value:

There is no default value for this parameter.

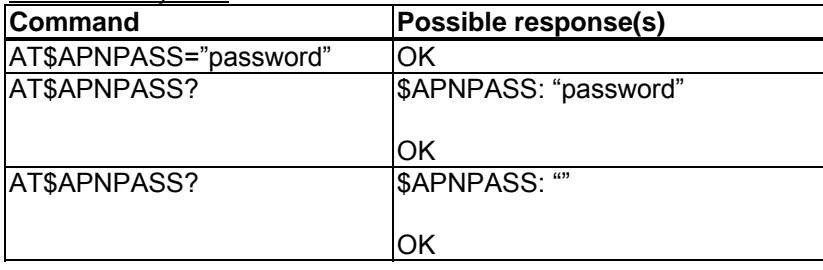

<span id="page-6-0"></span>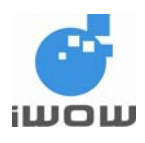

### **2.4. GPRS CID: \$GPRSCID**

Description: This command is used to specify active PDP context.

▪ Setting/Getting: Set value: AT\$GPRSCID = <value> Get value: AT\$GPRSCID? or AT\$LSTGPRS

▪ Legal values: Numeric value 1 or 2.

▪ Default value: 1

Command Syntax:

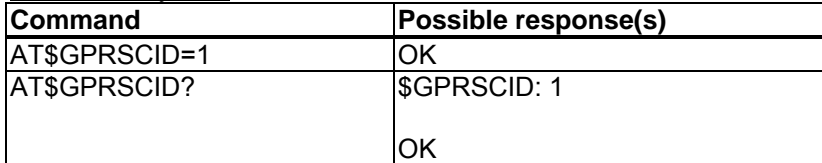

### **2.5. Listing GPRS parameters: \$LSTGPRS**

Description: This command directs the TCP/IP to display all the AT\$ parameters related to the GPRS connection configuration.

Command Syntax:

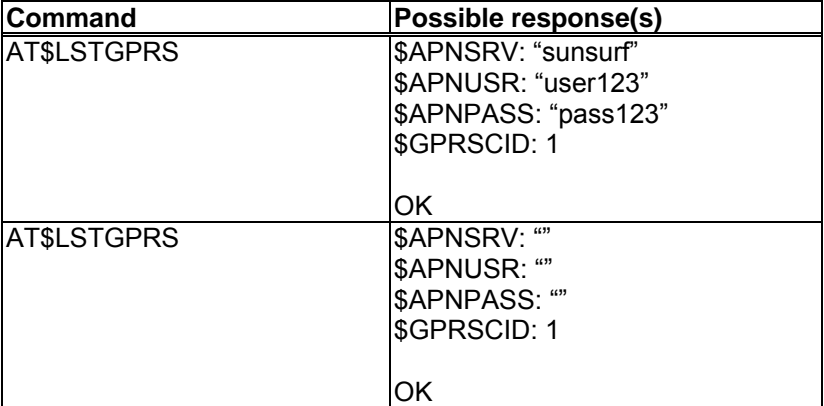

List of parameters: APNSRV APNUSR APNPASS GPRSCID

<span id="page-7-0"></span>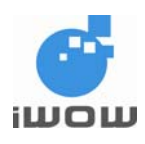

## **3. GSM DIALING SERVICES**

### **3.1. Dialing number: \$DIALNUM**

Description: ISP provided dial-up phone number that is used to connect with local ISP. Length depends on country.

▪ Setting/Getting: Set value: AT\$DIALNUM = "<value>" Get value: AT\$DIALNUM?

▪ Legal values: Decimal phone numbers

▪ Default value:

There is no default value for this parameter.

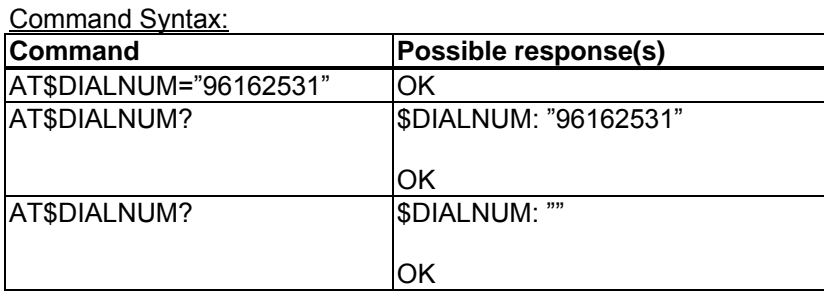

### **3.2. Username: \$ISPUSR**

Description: ISP account username that must be provided to ISP upon successful establishment of the physical layer.

▪ Setting/Getting Set value: AT\$ISPUSR = "<value>" Get value: AT\$ISPUSR?

**• Legal values** 

Alphanumeric ASCII text string up to 64 characters.

▪ Default value

There is no default value for this parameter.

| <b>Command</b>        | Possible response(s) |  |
|-----------------------|----------------------|--|
| AT\$ISPUSR="username" |                      |  |
| AT\$ISPUSR?           | SISPUSR: " username" |  |
|                       | OK                   |  |

All specifications are correct at the time of release. iWOW Connections owns the proprietary rights to the information contained herein this document. It may not be edited, copied or circulated without prior written agreement by iWOW Connections Pte Ltd. 7 © 2006 iWOW Connections Pte Ltd

<span id="page-8-0"></span>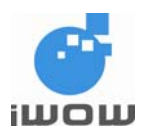

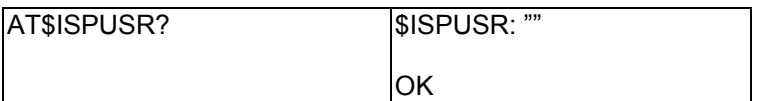

### **3.3. Password: \$ISPPASS**

Description: ISP account password that must be provided to ISP upon successful establishment of the physical layer.

▪ Setting/Getting: Set value: AT\$ISPPASS = "<value>" Get value: AT\$ISPPASS?

▪ Legal values:

Alphanumeric ASCII text string up to 64 characters.

▪ Default value:

There is no default value for this parameter.

Command Syntax:

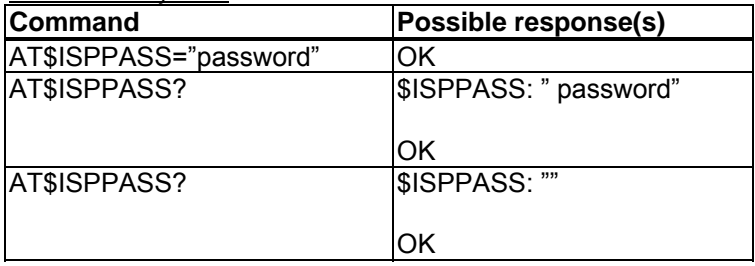

#### **3.4. Listing GSM dial-up parameters: \$LSTPPP**

Description: This command directs the TCP/IP to display all the AT\$ parameters related to the PPP connection configuration.

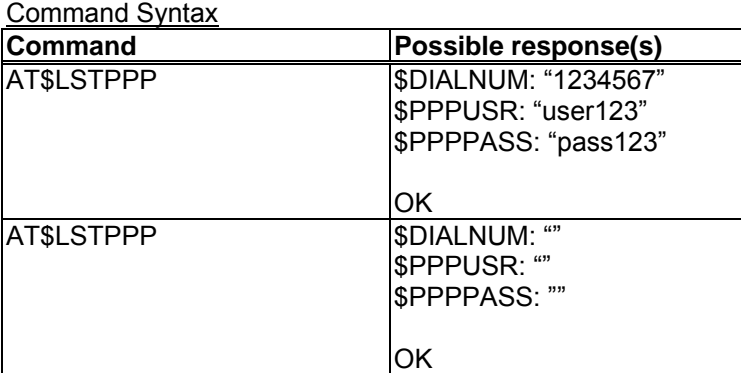

List of parameters: DIALNUM PPPUSR **PPPPASS** 

All specifications are correct at the time of release. iWOW Connections owns the proprietary rights to the information contained herein this  $8$ document. It may not be edited, copied or circulated without prior written agreement by iWOW Connections Pte Ltd. © 2006 iWOW Connections Pte Ltd

<span id="page-9-0"></span>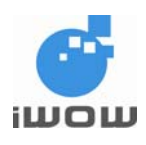

## **4. CONNECTION SERVICES**

### **4.1. Connection Mode: \$BEARER**

Description: This command is used to choose active connection mode (GSM or GPRS).

▪ Setting/Getting: Set value: AT\$BEARER= <value> Get value: AT\$BEARER? or AT\$LSTGPRS

- Legal values: 0: GSM 1: GPRS
- Default value: 1

Command Syntax:

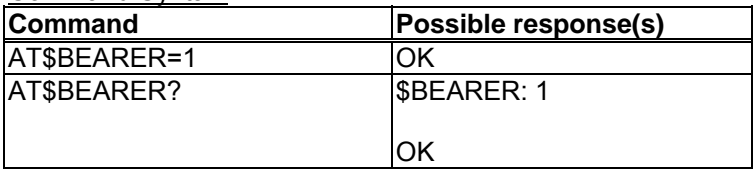

### **4.2. Starting a bearer: \$CONNSTART**

Description: This command is used to dial out and establish connection to the Internet using context defined by \$BEARER.

Upon receiving this instruction, the TCP/IP stack initiates a complete session according to the following:

- In GSM mode, the TCP/IP stack will establish a GSM data connection with DIALNUM, PPPUSR, and PPPPASS parameters.
- In GPRS mode, the TCP/IP stack will establish a GPRS session using APNUSR, APNPASS, and GPRSCID parameters. Successful GPRS link indicates that the device is connected to the Internet. The AT\$CONNSTOP command closes the connection.

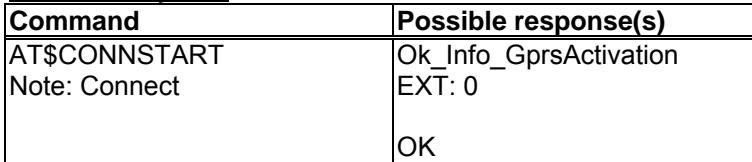

<span id="page-10-0"></span>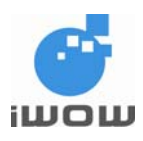

## **4.3. Ending a bearer connection: \$CONNSTOP**

Description: This command directs the TCP/IP stack to end a GPRS or GSM connection previously established with the \$CONNSTART command.

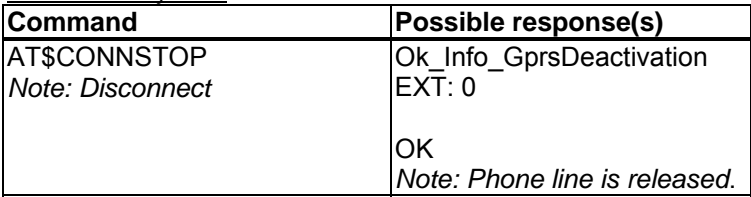

<span id="page-11-0"></span>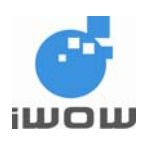

# **5. TCP/IP CONFIGURATION**

### **5.1. Configuring data-mode or command-mode data transfer: \$SENDMODE**

Description: This command is used to define what mode (data-mode or command-mode) to employ when sending/receiving data through a TCP/UDP socket.

▪ Setting/Getting: Set value: AT\$SENDMODE = <mode> Get value: AT\$SENDMODE?

▪ Legal values:

- 0: Mode 0, Using command-mode for data sending and receiving.
- 1: Mode 1, Using data-mode for data sending and receiving.

▪ Default value: Mode=1

Command Syntax:

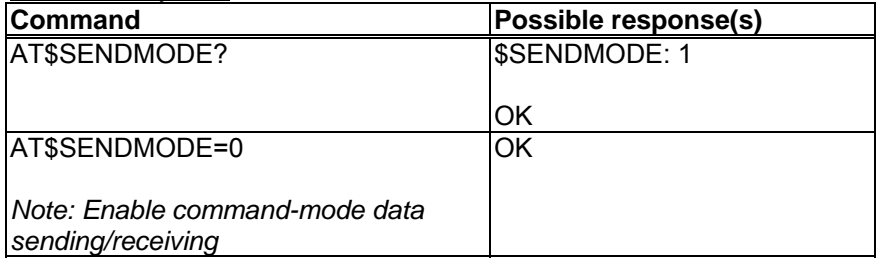

*Note: This command is not allowed when TCP/UDP socket is established.* 

### **5.2. Data Link Escape mode: \$DLEMODE**

Description: This command is used by the user to decide whether to code the ETX (End of Text) character when opening a TCP/UDP socket.

▪ Setting/Getting: Set value: AT\$DLEMODE = <mode> Get value: AT\$DLEMODE?

▪ Legal values:

0: Mode 0, When DLEMODE is set to 0, no specific process is needed on ETX characters. It means that it is not possible for a host to request an end of connection or to receive a clear indication of end of connection from the TCPIP or UDP stack.

1: Mode 1, When DLEMODE is set to 1, the ETX character means a request/indication/end of connection. The ETX characters belonging to payload data have to be sent by the host on the serial port preceded by a DLE character. This is similar to ETX characters received by the IP.

▪ Default value: Mode=1

All specifications are correct at the time of release. iWOW Connections owns the proprietary rights to the information contained herein this document. It may not be edited, copied or circulated without prior written agreement by iWOW Connections Pte Ltd. 11 © 2006 iWOW Connections Pte Ltd

<span id="page-12-0"></span>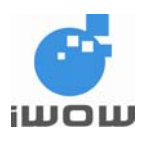

#### Command Syntax:

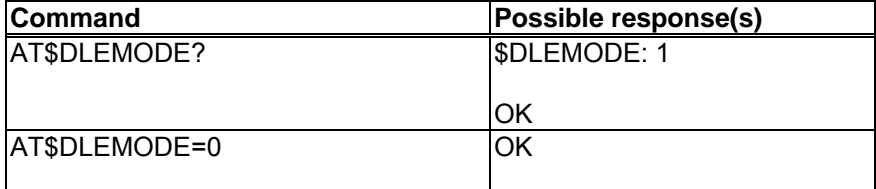

### **5.3. Toggling between online and offline mode during data mode: +++/ATO**

Description: These commands allow the user to switch between online and offline mode during a data connection. To switch from online mode to offline mode, the '+++' sequence must be sent after which the module goes to offline mode with an 'OK' response and AT-commands can be entered. To switch from offline mode to online mode, 'ATO' must be sent after which a 'CONNECT' response is observed.

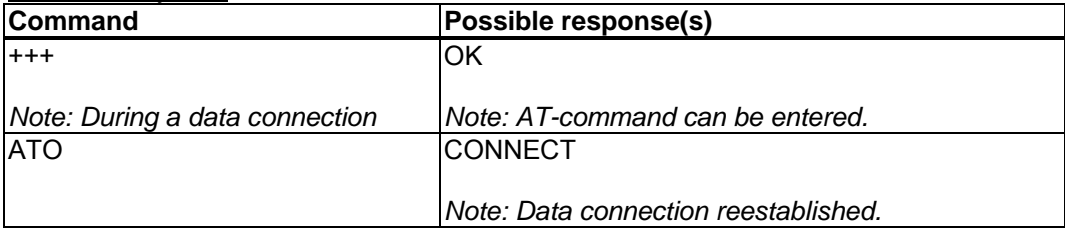

<span id="page-13-0"></span>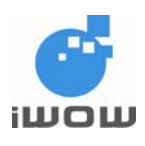

## **6. TCP SOCKET SERVICES**

### **6.1. Setting a TCP server: \$TCPSRV**

Description: This command is used to define the IP address of the remote TCP server (or host) when using a TCP connection.

• Setting/Getting: Set value: AT\$TCPSRV = <mode>, "<value>" Get value: AT\$TCPSRV?

▪ Legal values:

- 0: Mode 0, the value is a 32-bit number in dotted-decimal notation (i.e. xxx.xxx.xxx.xxx)
- 1: Mode 1, the alphanumeric ASCII text string up to 120 characters

▪ Default value:

There is no default value for this parameter.

Command Syntax:

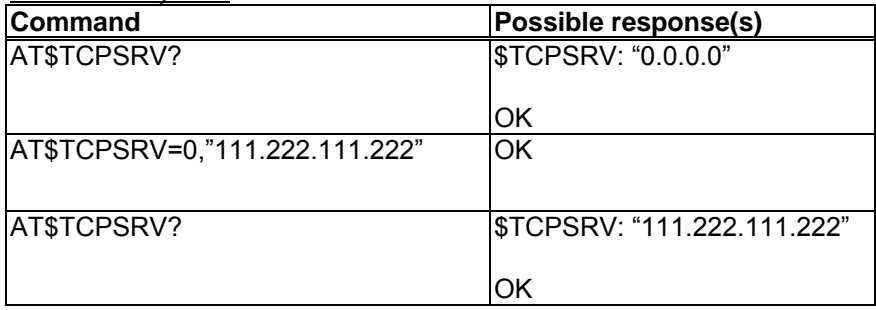

*Note: The command would use the latest server IP/name entered despite the mode used. This means that it is possible to set a server name different from the server IP you entered, but the TCP/IP stack would always use the last setting entered. \$LSTTCP can be used to check settings.* 

<span id="page-14-0"></span>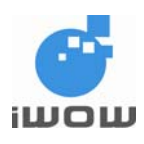

### **6.2. Setting a TCP port: \$TCPPORT**

Description: This command is used to define the port number of the remote TCP server (or host) when using a TCP connection.

▪ Setting/Getting: Set value: AT\$TCPPORT = <value> Get value: AT\$TCPPORT? Or AT\$LSTTCP

▪ Legal values: Numbers 0 to 65535.

▪ Default value: 0

Command Syntax: **Command Possible response(s)**  AT\$TCPPORT? **\$TCPPORT: 0 OK** AT\$TCPPORT=1111 OK AT\$TCPPORT? **\$TCPPORT:** 1111 **OK** 

### **6.3. Listing TCP parameters: \$LSTTCP**

Description: This command directs the TCP/IP to display all the AT\$ parameters related to the TCP socket configuration.

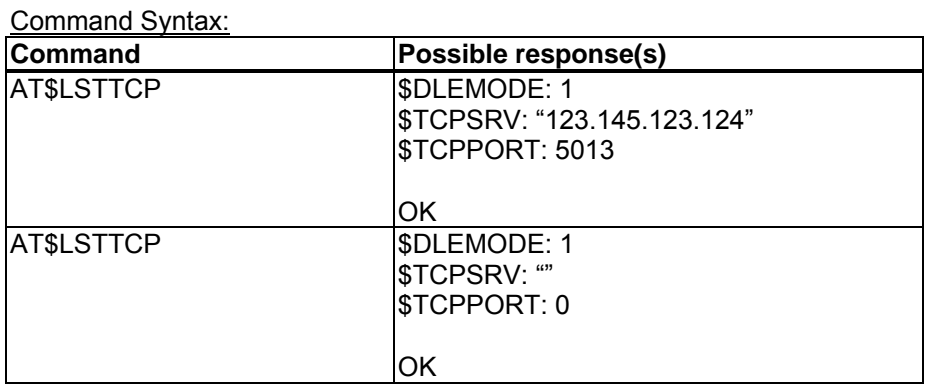

List of parameters: **TCPSRV TCPPORT** 

<span id="page-15-0"></span>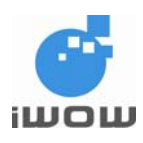

### **6.4. Opening a TCP connection: \$TCPOPEN**

Description: This local command directs the TCP/IP stack to open a TCP connection to the specified TCP server. Once the physical link (using \$CONNSTART) is established, the attached host can open a TCP connection at any time (except when the TCP/IP stack software is already in the process using TCP/IP resources).

Depending on the mode (AT\$SENDMODE) selected for the data transfer, this command gives different responses.

- For command-mode (AT\$SENDMODE=0) sending, after this command is issued, AT\$TCPSEND (refer to Section 7.5) is used to send the data and any data received is shown as unsolicited responses.
- For data-mode (AT\$SENDMODE=1) sending, after this command is issued, the TCP socket is opened and data can be sent directly over the link. All 8-bit ASCII characters are accepted. The TCP/IP socket may be closed using the ETX character (^C) (Refer to Section 6.2: AT\$DLEMODE).

▪ Setting/Getting: Set value: AT\$TCPOPEN = [<timeout>]

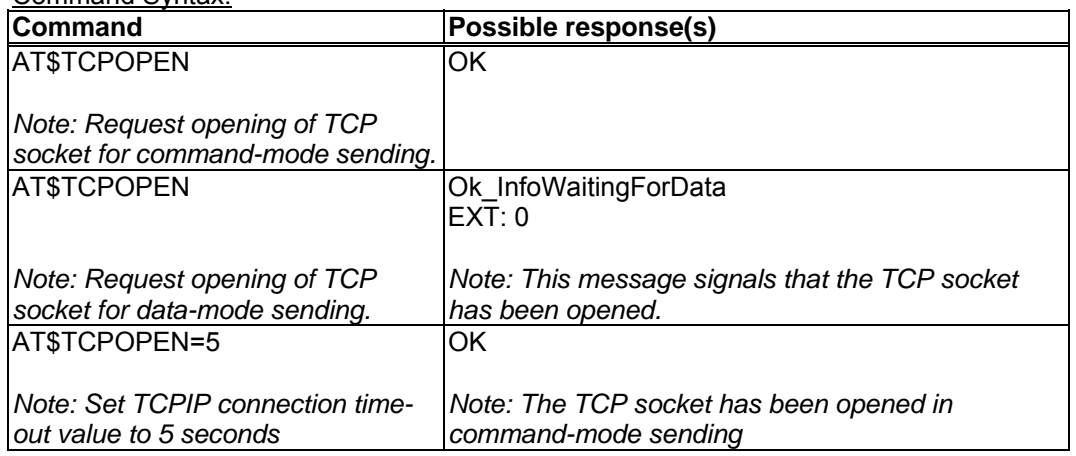

Command Syntax:

#### Defined Values:

<timeout>

5-120 Optional. Connection Time-out value (in seconds)

*Note: If <timeout> is not specified, the connection time-out will be dependent on the network*

<span id="page-16-0"></span>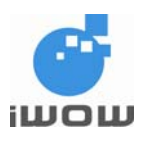

### **6.5. Sending/Receiving data using command-mode: \$TCPSEND**

Description: This local command directs the TCP/IP stack to send data to the TCP server specified by \$TCPSRV and \$TCPPORT.

Once the TCP connection is opened, the attached host can send data at any time (except when the TCP/IP stack software is already in the process using TCP/IP resources).

#### **One command is able to send 255 characters.**

All 7-bit ASCII characters are accepted, all other characters e.g. "; and "\' can be sent using the following format "\XX" where "XX" is their ASCII hex code

Command Syntax:

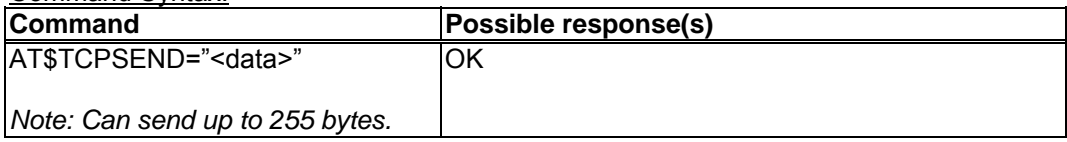

## **6.6. Closing a TCP connection: \$TCPCLOSE**

Description: This local command directs the TCP/P stack to close a TCP connection. This command can only be performed in command-mode to close the TCP socket.

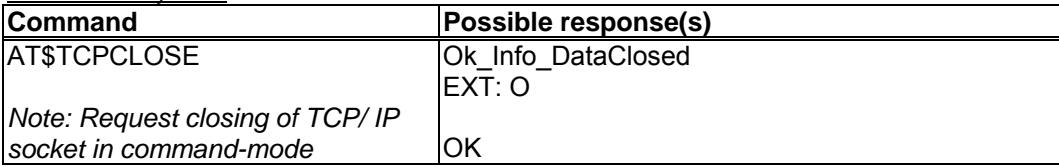

<span id="page-17-0"></span>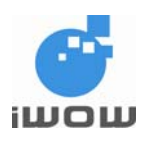

# **7. UDP SOCKET SERVICES**

### **7.1. Setting a UDP server: \$UDPSRV**

Description: This command is used to define the IP address of the remote UDP server (or host). If UDP is connected in listening mode, this setting is not used.

▪ Setting/Getting: Set value: AT\$UDPSRV = <mode>, "<value>" Get value: AT\$UDPSRV?

▪ Legal values:

0: Mode 0, the value is a 32-bit number in dotted-decimal notation (i.e. xxx.xxx.xxx.xxx) 1: Mode 1, the alphanumeric ASCII text string up to 120 characters

▪ Default value:

There is no default value for this parameter.

Command Syntax:

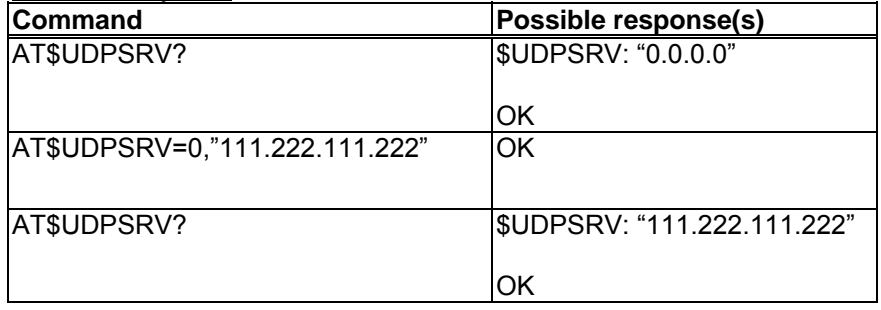

*Note: The command would use the latest server IP/name entered despite the mode used. This means that it is possible to set a server name different from the server IP you entered, but the IP stack would always use the last setting entered. \$LSTUDP can be used to check settings.* 

### **7.2. Setting a UDP port: \$UDPPORT**

Description: This command is used to define the port number of the remote UDP server (or host) when using a UDP connection. The port number set is used in UDP sending mode.

▪ Setting/Getting: Set value: AT\$UDPPORT = <value> Get value: AT\$UDPPORT? Legal values: Numbers 0 to 65535.

▪ Default value: 0

<span id="page-18-0"></span>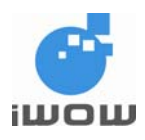

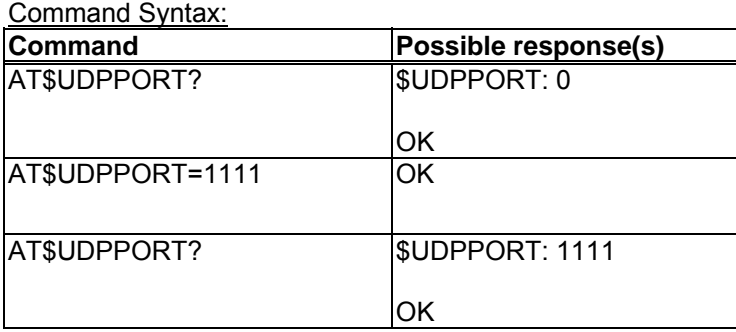

### **7.3. Setting a UDP listening port: \$UDPLPORT**

Description: This command is used to define the port number of UDP server (or host) when using a UDP connection. The port number set is used in UDP listening mode.

▪ Setting/Getting: Set value: AT\$UDPLPORT = <value> Get value: AT\$UDPLPORT?

▪ Legal values: Numbers 0 to 65535.

▪ Default value: 0

Command Syntax: **Command Possible response(s)**  AT\$UDPLPORT? SUDPLPORT: 0 **OK** AT\$UDPLPORT=2222 |OK AT\$UDPLPORT? **\$UDPLPORT: 2222 OK** 

### **7.4. Listing UDP parameters: \$LSTUDP**

Description: This command directs the UDP to display all the AT\$ parameters related to the UDP socket configuration.

Command Syntax: **Command Possible response(s)**  AT\$LSTUDP \$DLEMODE: 1 \$UDPSRV: "123.145.123.124" \$UDPPORT:1111 \$UDPLPORT: 2222 OK

All specifications are correct at the time of release. iWOW Connections owns the proprietary rights to the information contained herein this document. It may not be edited, copied or circulated without prior written agreement by iWOW Connections Pte Ltd. 18 © 2006 iWOW Connections Pte Ltd

<span id="page-19-0"></span>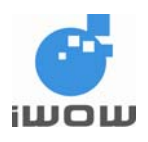

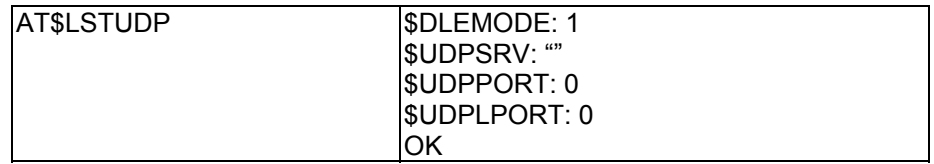

List of parameters: UDPSRV UDPPORT UDPLPORT

### **7.5. Opening a UDP connection: \$UDPOPEN**

Description: This local command directs the IP stack to open a UDP connection. Once the physical link (using \$CONNSTART) is established, the attached host can open a UDP connection at any time (except when the IP stack software is already in the process using IP resources).

Depending on the mode (AT\$SENDMODE) selected for the data transfer, this command gives different responses.

- For command-mode (AT\$SENDMODE=0) sending, after this command is issued, AT\$UDPSEND (refer to Section 8.6) is used to send the data and any data received is shown as unsolicited responses.
- For data-mode (AT\$SENDMODE=1) sending, after this command is issued, the UDP is opened and data can be sent directly over the link. All 8-bit ASCII characters are accepted. The IP socket may be closed using the ETX character (^C) (Refer to Section 6.2: AT\$DLEMODE).

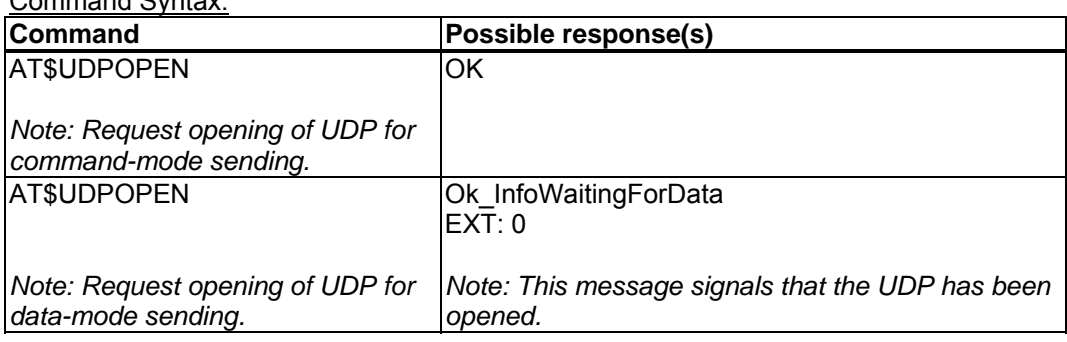

 $\sim$   $\sim$   $\sim$   $\sim$ 

### **7.6. Sending/Receiving data using command-mode: \$UDPSEND**

Description: This local command directs the IP stack to send data to the UDP server specified by \$UDPSRV and \$UDPPORT.

Once the UDP connection is opened, the attached host can send data at any time (except when the IP stack software is already in the process using IP resources). **One command is able to send 255 characters.**

All 7-bit ASCII characters are accepted, all other characters e.g. ';' and '\' can be sent using the following format "\XX" where "XX" is their ASCII hex code

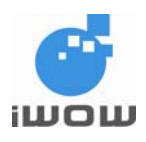

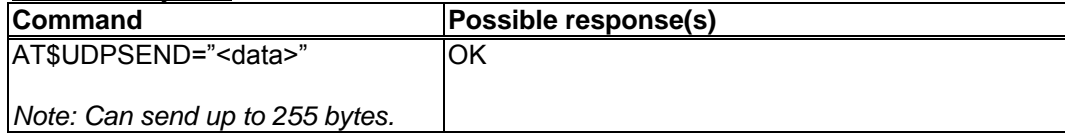

<span id="page-21-0"></span>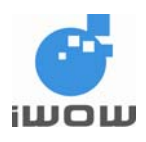

## **7.7. Closing a UDP connection: \$UDPCLOSE**

Description: This local command directs the IP stack to close a UDP connection. This command can only be performed in command-mode to close the IP socket.

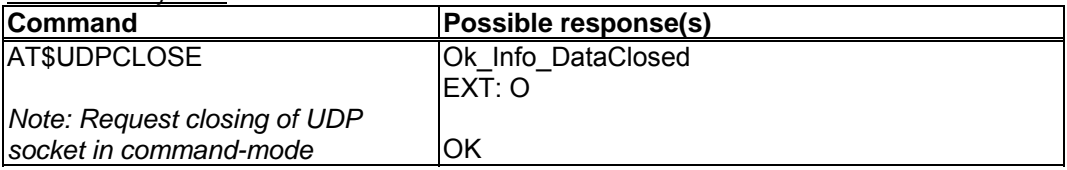

<span id="page-22-0"></span>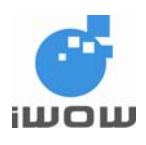

# **8. USAGE EXAMPLE**

### **8.1. TCP Connection via GPRS for command-mode**

This example illustrates how user sends data over a TCP connection using the TCP/IP stack for command-mode. A GPRS connection is made to M1 GPRS network.

When GPRS connection has been successfully established, connection will be made to an echo server with pre-defined IP address and port. After the TCP connection has been successfully opened, a string "hello world" is sent to the server. The server echoes the string back and "hello world" will be displayed on the AT command line. A TCP connection close command will be executed followed by a GPRS connection close command.

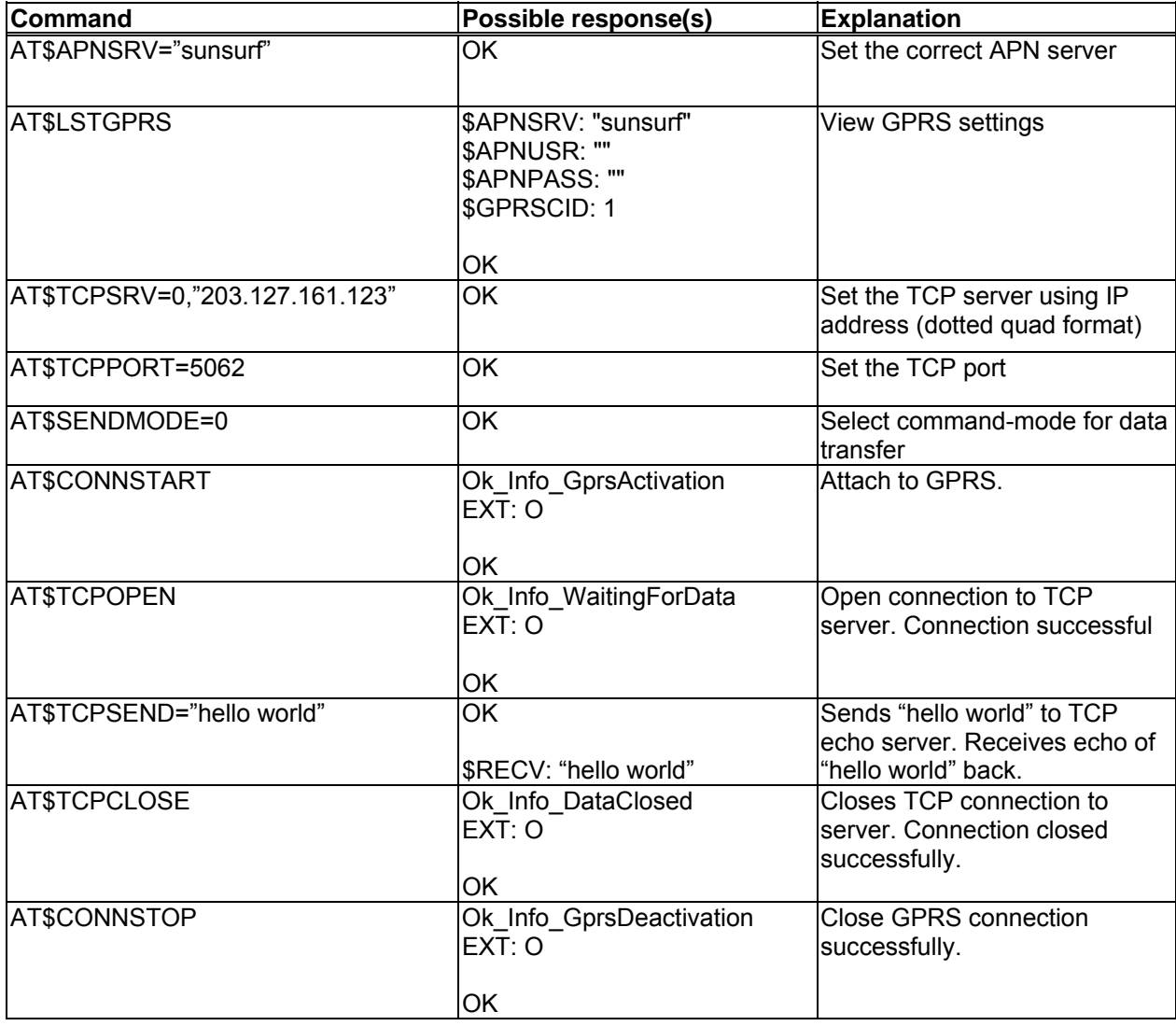

<span id="page-23-0"></span>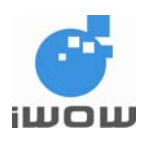

### **8.2. TCP Connection via GPRS for data-mode**

This example illustrates how user sends data over a TCP connection using the TCP/IP stack for datamode. A GPRS connection is made to M1 GPRS network.

When GPRS connection has been successfully established, connection will be made to an echo server with pre-defined IP address and port. After the TCP connection has been successfully opened, data sent to server will be echo back and is displayed.

This example also shows how '+++' and 'ATO' are used to switch between online and offline modes. To close TCP connection, a close command will be executed followed by a GPRS connection close command.

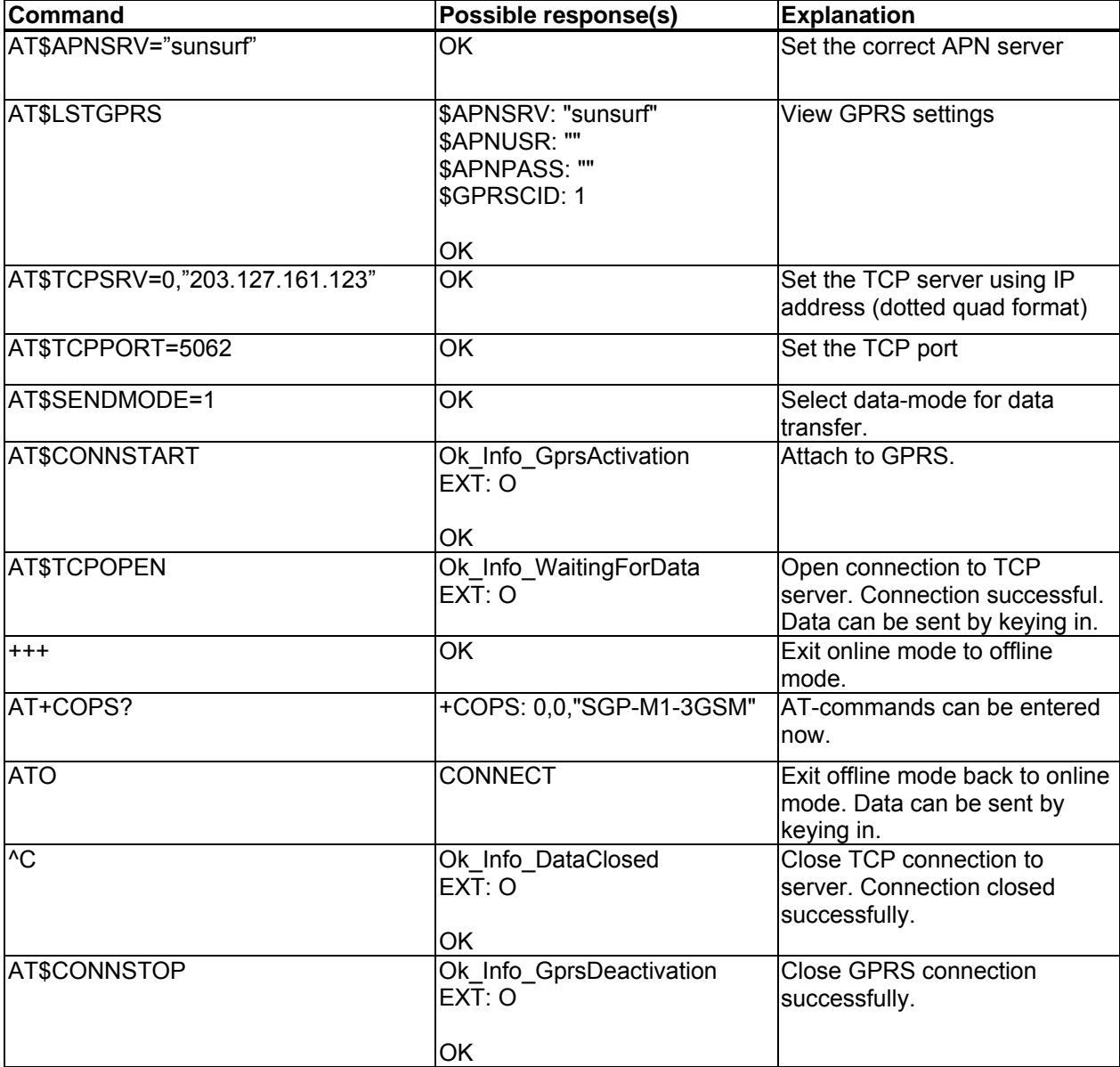

<span id="page-24-0"></span>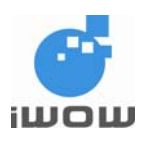

### **8.3. UDP Connection via GPRS for command-mode**

This example illustrates how user sends data over a UDP connection using the IP stack for command-mode. A GPRS connection is made to M1 GPRS network.

When GPRS connection has been successfully established, connection will be made to an echo server with pre-defined IP address and port/listening port. After the UDP connection has been successfully opened, a string "hello world" is sent to the server. The server echoes the string back and "hello world" will be displayed on the AT command line. A UDP connection close command will be executed followed by a GPRS connection close command.

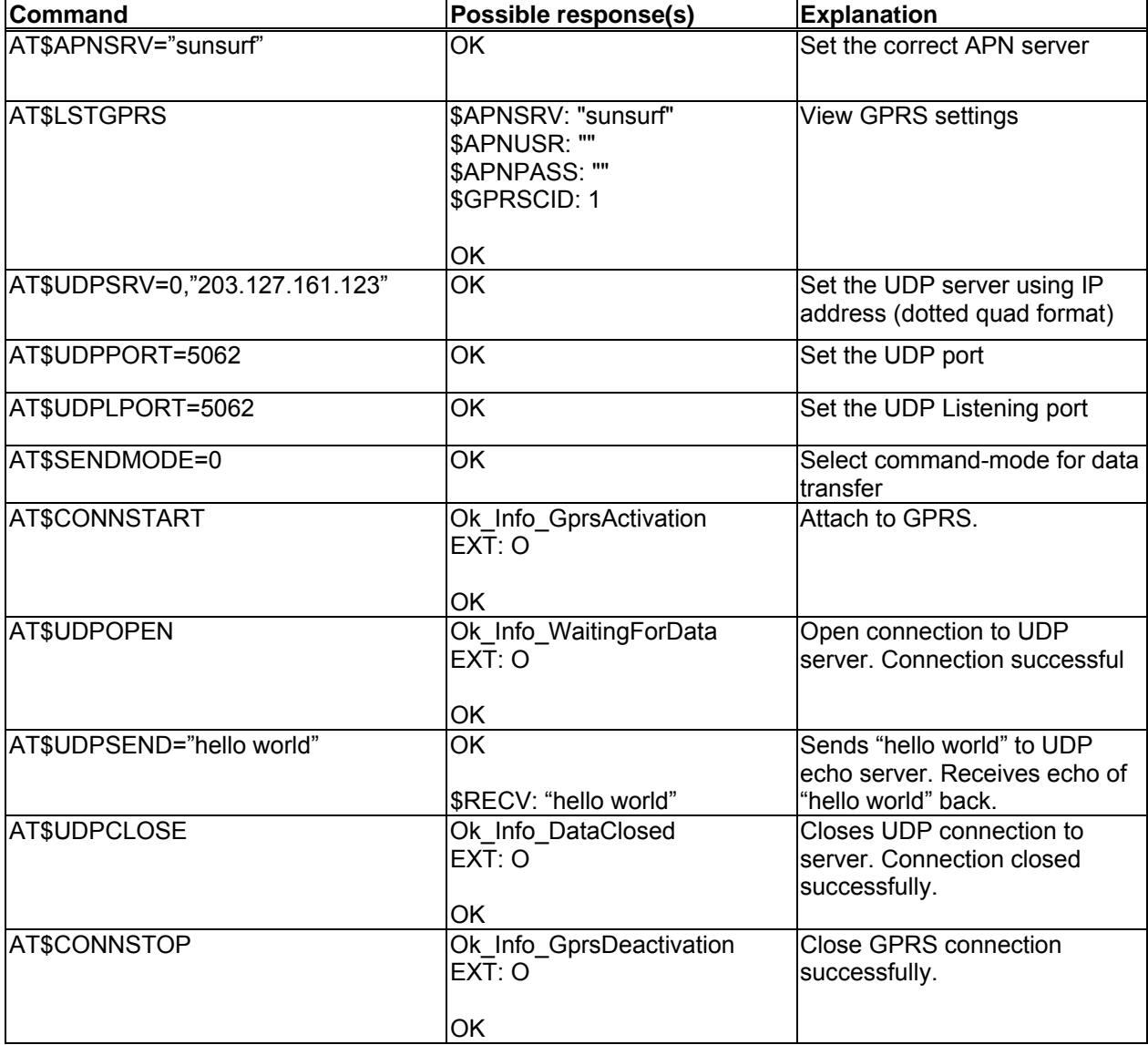

All specifications are correct at the time of release. iWOW Connections owns the proprietary rights to the information contained herein this  $24$ document. It may not be edited, copied or circulated without prior written agreement by iWOW Connections Pte Ltd. © 2006 iWOW Connections Pte Ltd

<span id="page-25-0"></span>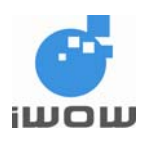

### **8.4. UDP Connection via GPRS for data-mode**

This example illustrates how user sends data over a UDP connection using the IP stack for datamode. A GPRS connection is made to M1 GPRS network.

When GPRS connection has been successfully established, connection will be made to an echo server with pre-defined IP address and port/listening port. After the UDP connection has been successfully opened, data sent to server will be echo back and is displayed.

This example also shows how '+++' and 'ATO' are used to switch between online and offline modes. To close UDP connection, a close command will be executed followed by a GPRS connection close command.

| Command                        | Possible response(s)                                                       | Explanation                                                                                |
|--------------------------------|----------------------------------------------------------------------------|--------------------------------------------------------------------------------------------|
| AT\$APNSRV="sunsurf"           | <b>OK</b>                                                                  | Set the correct APN server                                                                 |
| <b>AT\$LSTGPRS</b>             | \$APNSRV: "sunsurf"<br>\$APNUSR: ""<br>\$APNPASS: ""<br>\$GPRSCID: 1<br>OK | <b>View GPRS settings</b>                                                                  |
| AT\$UDPSRV=0,"203.127.161.123" | $\overline{\mathsf{OK}}$                                                   | Set the UDP server using IP<br>address (dotted quad format)                                |
| AT\$UDPPORT=5062               | $\overline{\mathsf{OK}}$                                                   | Set the UDP port                                                                           |
| AT\$UDPLPORT=5062              | OK                                                                         | Set the UDP Listening port                                                                 |
| AT\$SENDMODE=1                 | $\overline{\mathsf{OK}}$                                                   | Select data-mode for data<br>transfer                                                      |
| <b>AT\$CONNSTART</b>           | Ok_Info_GprsActivation<br>$EX\bar{T}$ : O<br>OK                            | Attach to GPRS.                                                                            |
| AT\$UDPOPEN                    | Ok Info WaitingForData<br>$EX\bar{T}$ : O                                  | Open connection to TCP<br>server. Connection successful.<br>Data can be sent by keying in. |
| $^{+++}$                       | OK                                                                         | Exit online mode to offline<br>mode.                                                       |
| AT+COPS?                       | +COPS: 0,0,"SGP-M1-3GSM"                                                   | AT-commands can be entered<br>now.                                                         |
| <b>ATO</b>                     | <b>CONNECT</b>                                                             | Exit offline mode back to online<br>mode. Data can be sent by<br>keying in.                |
| $\overline{C}$                 | Ok_Info_DataClosed<br>$EX\bar{T}$ : O<br>OK                                | Close UDP connection to<br>server. Connection closed<br>successfully.                      |
| <b>AT\$CONNSTOP</b>            | Ok_Info_GprsDeactivation<br>EXT: O<br>OK                                   | <b>Close GPRS connection</b><br>successfully.                                              |

All specifications are correct at the time of release. iWOW Connections owns the proprietary rights to the information contained herein this 25 document. It may not be edited, copied or circulated without prior written agreement by iWOW Connections Pte Ltd. © 2006 iWOW Connections Pte Ltd

<span id="page-26-0"></span>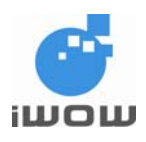

# **9. COMMANDS AFFECTED BY AT&W AND AT&F**

### **9.1. GPRS Dialing Services**

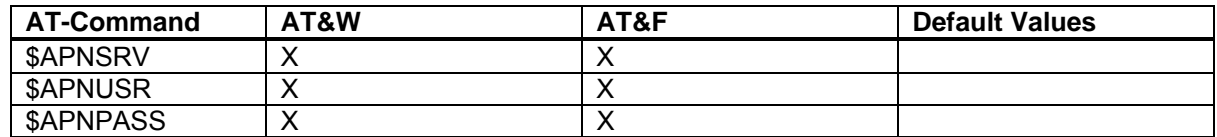

### **9.2. TCP/IP Configuration**

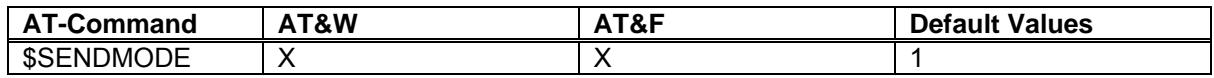

### **9.3. TCP Socket Services**

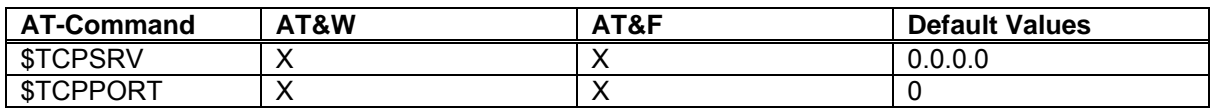

### **9.4. UDP Socket Services**

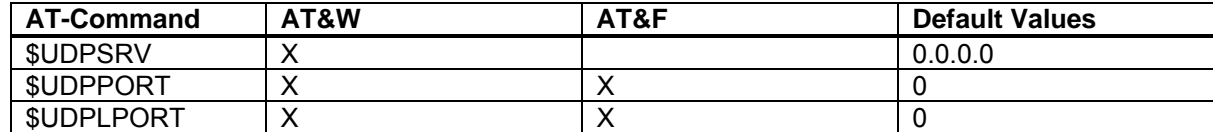

<span id="page-27-0"></span>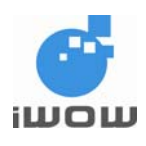

# **10. APPENDIX**

### **10.1. CME Error Codes**

The error codes and descriptions are listed in the following table:

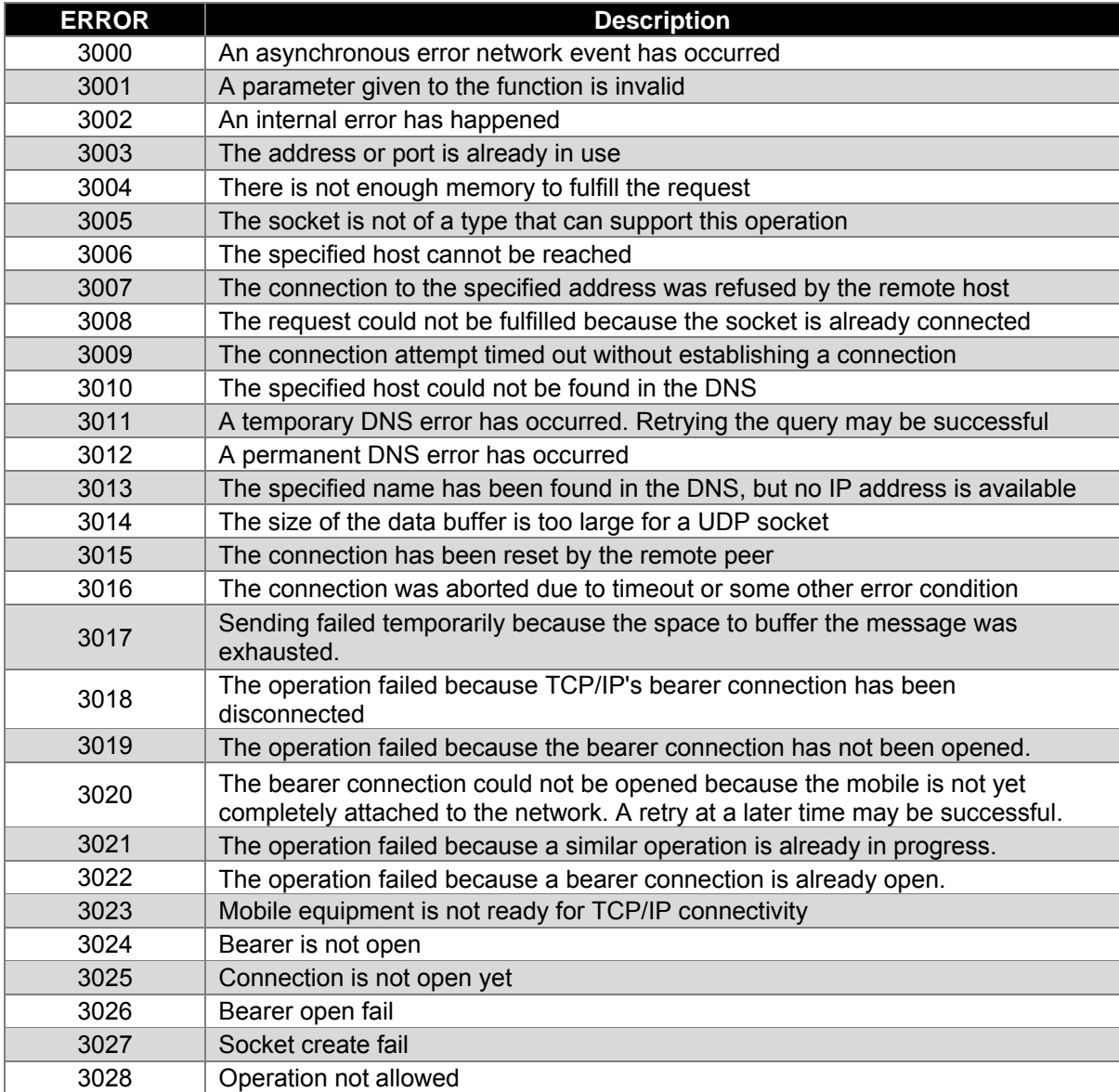

<span id="page-28-0"></span>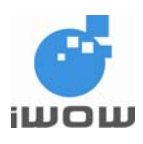

## **10.2. TCP display messages**

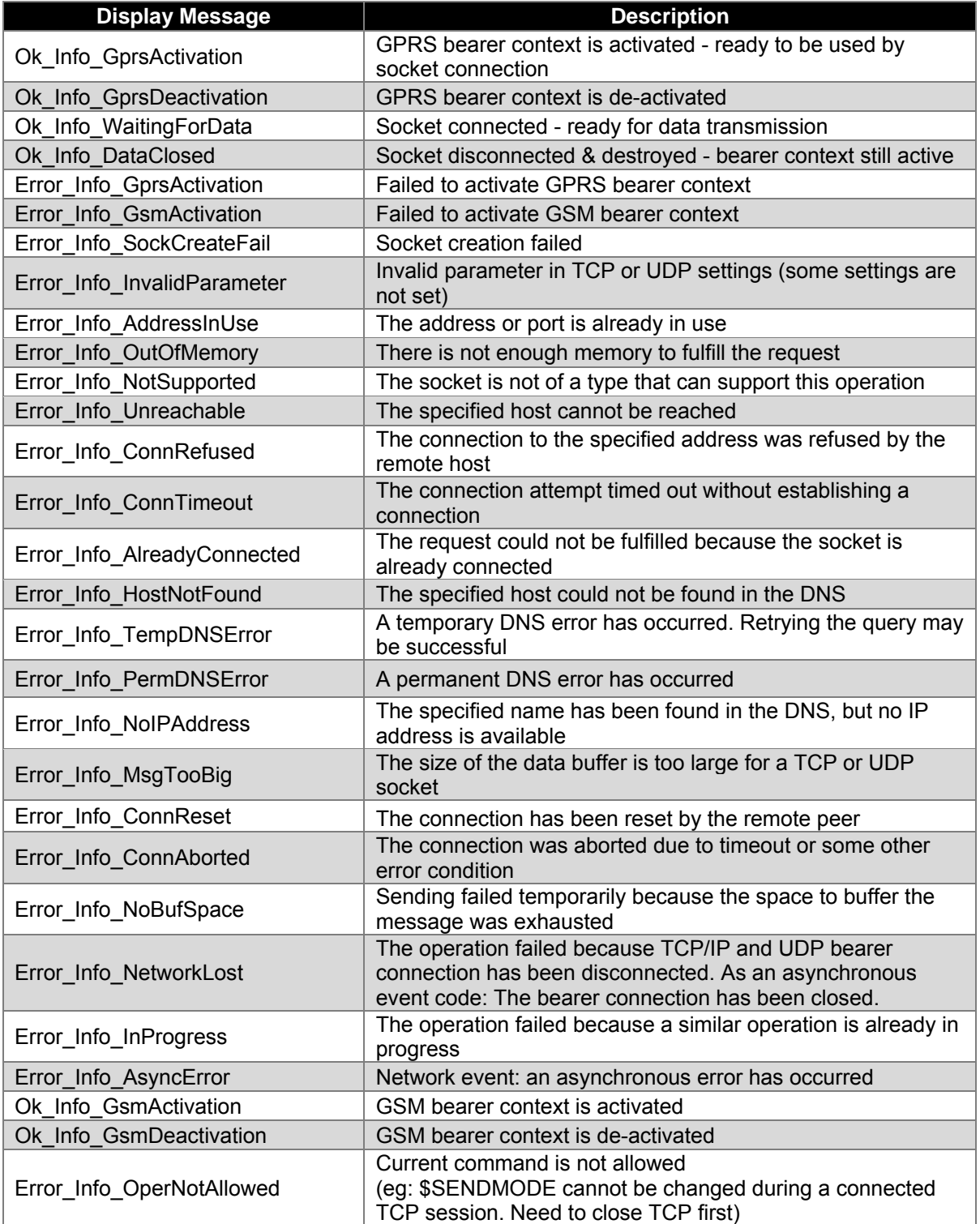

All specifications are correct at the time of release. iWOW Connections owns the proprietary rights to the information contained herein this document. It may not be edited, copied or circulated without prior written agreement by iWOW Connections Pte Ltd. 28 © 2006 iWOW Connections Pte Ltd

<span id="page-29-0"></span>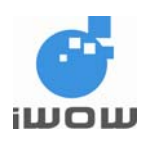

# **11. SUPPORT**

- For direct clients: contact iWOW FAE (Technical Support Department)
- For distributor clients: contact iWOW distributor FAE
- For distributors: contact iWOW FAE

- End of document -